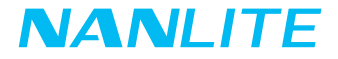

# 取扱説明書 PavoTube II 6C

Guangdong NanGuang Photo&Video Systems Co., Ltd

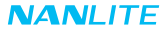

# PavoTube III 6C RGBWW LEDチューブライト

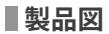

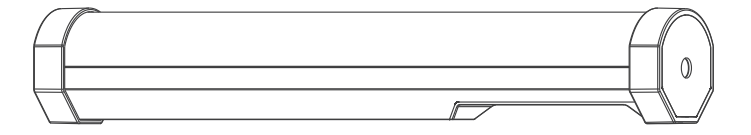

**スペックデータ**

LED電源:6W×5 定格入力:5V/2A リチウム電池:3.7V/2200mAh、8.14Wh 色温度: 2700K-7500K + G/M 調節 CRI:平均95 TLCI:平均97

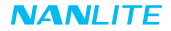

**製品詳細**

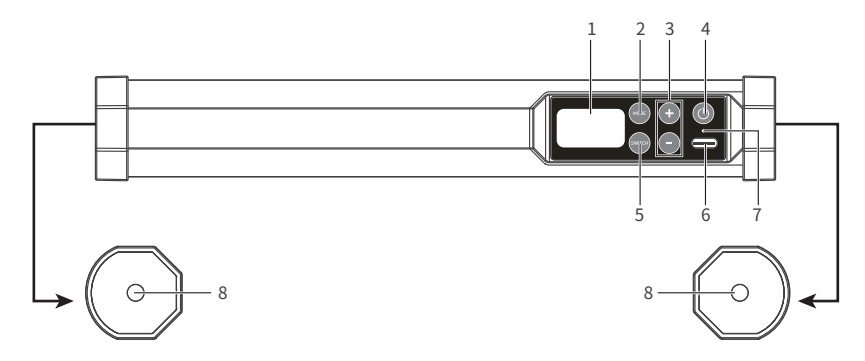

**詳細説明**

1. ディスプレイ:メニューとオプションの表示。

2. モード(MODE):CCT、HSI、エフェクト、メニューのモード切り替え。

3. "●" & "●":設定の増減、長押し/短押しに対応。

4. 電源:電源のオン/オフ。

5. スイッチ(SWITCH):選択したオプションを切り替えます。

6. USBタイプCポート:DC入力とファームウェアアップデートします。

7. 1/4-20マウント:標準の取付具です。

# **使用方法**

1. 本機の電源を入れてください。

①固定具をUSBケーブルで接続し、USBアダプタまたはパワーバンク(推奨5V 2A以上 - 付属していません) を接続します。

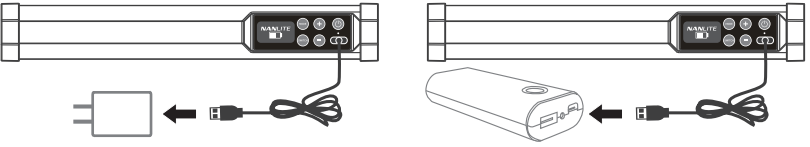

USBアダプタを接続します。 インタンクランド パワーバンクを接続します。

②電源を抜くと、内蔵バッテリーから自動的に電源を供給します。

2. 設置方法

①水平・垂直設置の選択が可能です。(#1, #2参照)

②手で持つことも可能です。(付属の安全ストラップの取り付けは#3を参照してください) ③ぶら下げる方法 (#4参照)

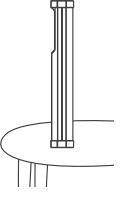

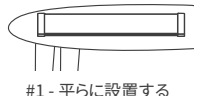

#1 - 平らに設置する #2 - 立った状態で設置する #3 - 手で持つ #4 - ぶら下がり

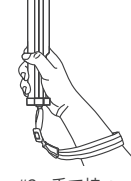

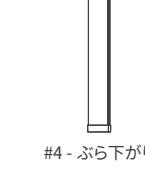

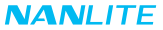

④両端にマグネットが内蔵されていますので、鉄製面に取り付けたり、鉄板を使用して非鉄製面に取り付けることが

可能です。

注)非鉄製面に鉄板を貼る場合は、必ずガムテープで貼り付けてから取り付けてください。

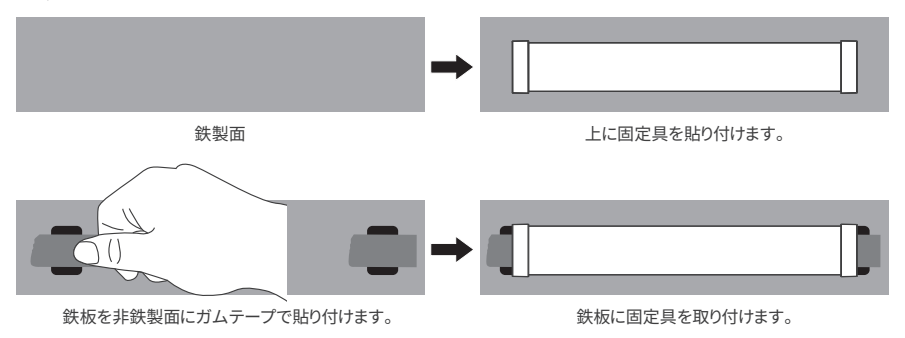

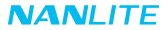

⑤1/4-20の取付方法(注: 三脚、ライトスタンド、クランプ、ボール台は含まれていません。)

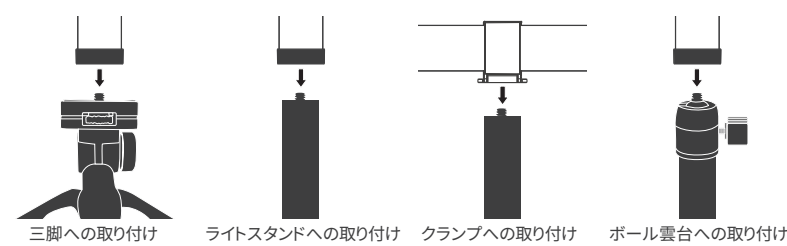

⑥防水バッグはオプションです。バッグの中もしくは、リモートコントロールや固定具使用する場合、事前にセットア ップする必要があります。

3. 2.4Ghzワイヤレスコントロールとbluetoothコントロール

 PavoTube Ⅱ 6Cは2.4Gレシーバーが内蔵されており、リモコンまたはAPPより(2.4G伝送デバイス経由)遠隔操作や制御が 可能です。また、Bluetooth機能が内蔵され、Bluetooth機能による制御も可能です。 注意:2.4G リモコンと伝送デバイスを別途購入する必要があります

(操作方法は2.4G リモコンと伝送デバイスの取扱説明書をご参照ください)。

# **■操作方法**

1. 電源ボタンを長押しして電源を入れると、起動時に「NANLITE」のロゴが表示されます。

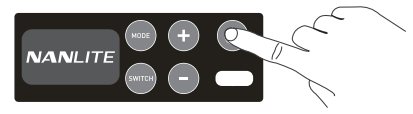

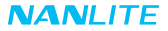

2. 「モード」ボタン: CCT、HSI、エフェクト、メニューのモードを切り替えることが可能です。

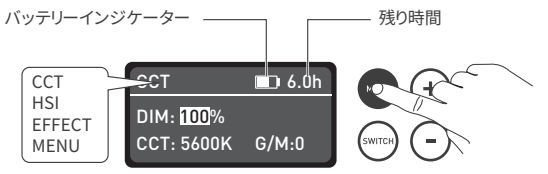

①CCTモードの場合「Switch」ボタンを押してDIM、CCT、G/Mから選択し「 」と「 」を押してDIM、CCT、G/Mの値を 調整します。

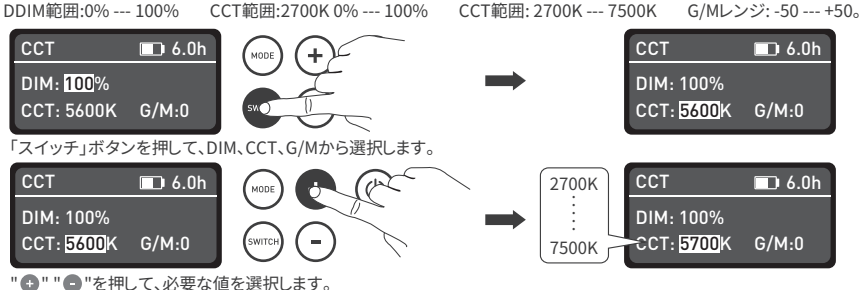

注: エフェクトモードでは、DIM、CCT、G/Mの調整範囲はCCTモードと同じです。

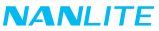

②HSIモードの場合は、「Switch」ボタンを押してDIM、HUE、SATから選択し「 」と「 」を押してDIM、HUE、SATの値を 調整します。

DIM範囲:0% --- 100% HUE範囲:0 --- 360 SAT範囲:0 --- 100。

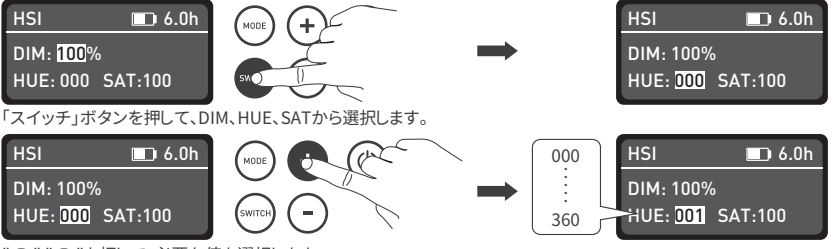

"△""●"を押して、必要な値を選択します。

注:エフェクトモードでは、DIM、CCT、G/M の調整範囲は HSI モードと同等です。

3エフェクトモードでは、" ■" "■ "を押して必要な特殊効果を選択し、パボチューブ Ⅱ 6Cには、Hue Loop、

CCT Loop、INT Loop、CCT Flash、HUE Flash、CCT Pulse、Hue Pulse、Storm、Path Car、TV、Paparazzi、

Candle/Fire、Disco、Bad Bulb、Firework、Explosion、Weldingなどのエフェクトが内蔵されています。

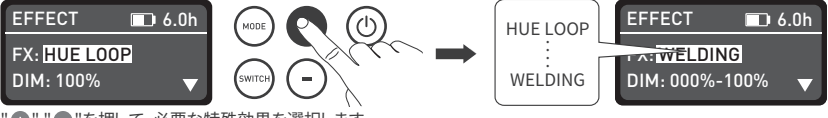

" ■ " ■ "を押して、必要な特殊効果を選択します。

 $(1)$  HUE LOOP

 「スイッチ」ボタンを押してDIM、HUE 1、HUE 2、Speed(SPD)から選択し、「 」と「 」を押してDIM、HUE 1、 HUE 2、Speed(SPD)の値を調整します。

速度範囲: 02S~30S。

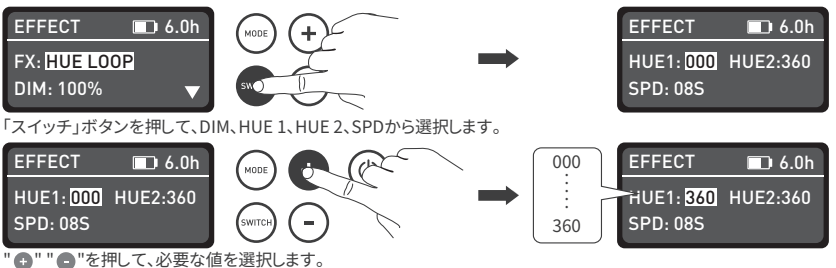

 $(2)$  CCT LOOP

 「スイッチ」ボタンを押してDIM、CCT 1、CCT 2、スピード(SPD)から選択し、「 」と「 」を押してDIM、CCT 1、CCT 2、 スピード(SPD)の値を調整します。

速度範囲: 02S~30S。

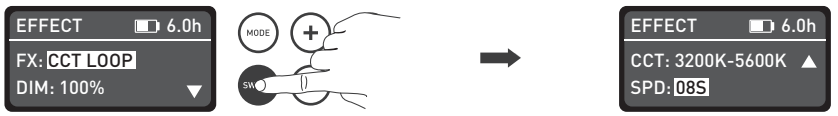

「スイッチ」ボタンを押して、DIM、CCT 1、CCT 2、SPDから選択します。

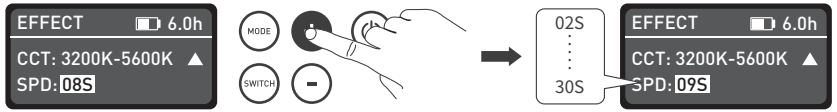

" ■ "■ "を押して、必要な値を選択します。

(3) INT LOOP

 スイッチ」ボタンを押してDIM 1、DIM 2、スピード(SPD)、カラー(CLR)から選択し、「 」と「 」を押してDIM 1、DIM 2、 スピード(SPD)、カラー(CLR)の値を調整します。

速度範囲:02S~30S カラーはCCTとHUEを含みます。

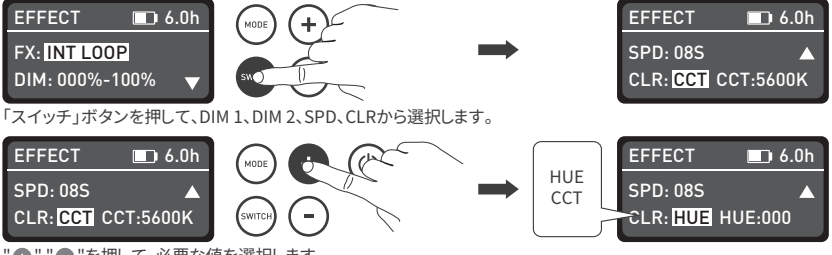

" ■ "■ "を押して、必要な値を選択します。

(4) CCT FLASH

 DIM、CCT、G/MおよびINTVLから選ぶために「スイッチ」ボタンを押して下さい、DIM、CCT、G/M、INTVLの値を調節 するために「 ■ および「 ■ 」を押して下さい。

INTVL範囲: 0.1S.... 10.0S。

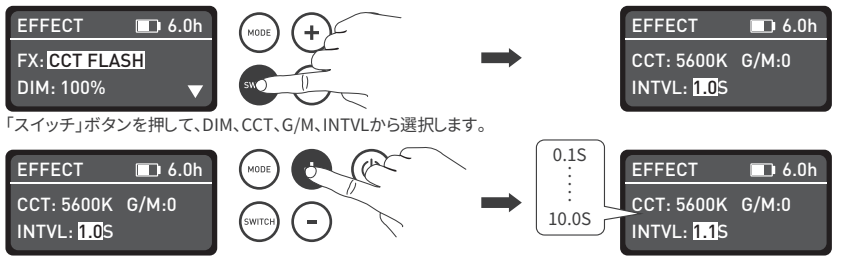

" ■ "■ "を押して、必要な値を選択します。

(5) HUE FLASH

「スイッチ」ボタンを押してDIM、HUE、SAT、INTVLから選択します。 "● "と "● "を押してDIM、HUE、SAT、 INTVLの値を調整します。

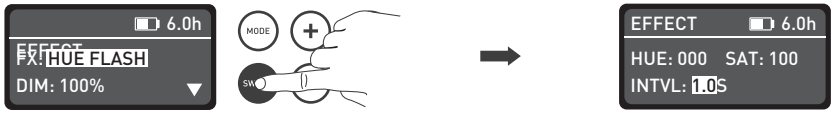

「スイッチ」ボタンを押して、DIM、HUE、SAT、INTVLから選択します。

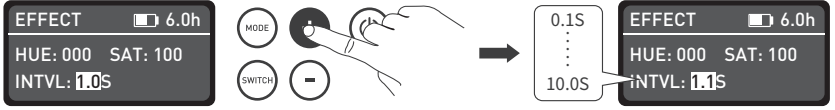

" ■ "■ "を押して、必要な値を選択します。

(6) CCT PULSE

「スイッチ」ボタンを押して、DIM, CCT, G/M, PULSES/M(分)から選択し、「 ■」と「 ■」を押してDIM, CCT, G/M, PULSES/M(分)の値を調整します。

PULSES/M範囲: 001...240。

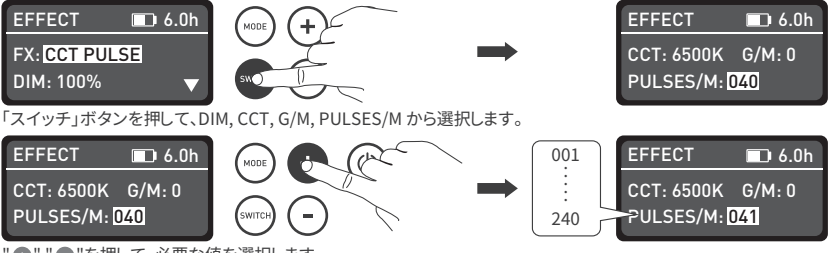

" ■ "■ "を押して、必要な値を選択します。

(7) HUE PULSE

Switch」ボタンを押してDIM, HUE, SAT, PULSESES/M(minute)から選択し、「 ■」と「 ■」を押してDIM, HUE, SAT, PULSES/M(minute)の値を調整します。

PULSES/M(minute)範囲: 001...240。

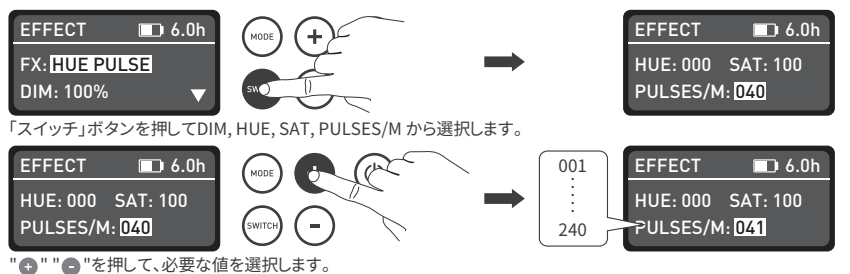

(8) STORM

 DIM、CCT、INTVL から選ぶために「スイッチ」ボタンを押して下さい、DIM、CCT および INTVL を調節するため 「●」および「●」を押して下さい。

INTVL範囲: 01S...60S。

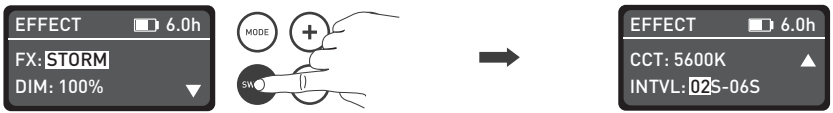

DIM、CCT、INTVL の選択のため、「スイッチ」ボタンを押して下さい。

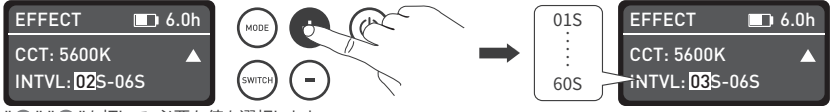

" ■ " ■ "を押して、必要な値を選択します。

(9) POLICE CAR

 「スイッチ」ボタンを押してDIM、COLOR、Speed(SPD)から選択し、「 」と「 」を押してDIM、COLOR(B/RB/BW/RBW)、 Speed(SPD)の値を調整します。

速度範囲: 001...100。

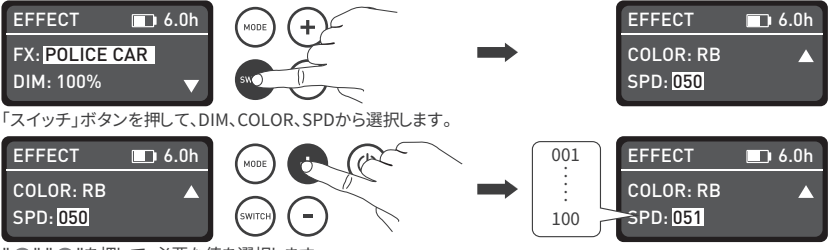

" ■ "■ "を押して、必要な値を選択します。

 $(10)$  TV

スイッチ」ボタンを押して、DIM 1、DIM 2、CCT、G/M、スピード(SPD)から選択し、「 ■ 」と「 ■ 」を押して、DIM 1、DIM 2、 CCT、G/M、スピード(SPD)の値を調整します。

速度範囲: 001...100。

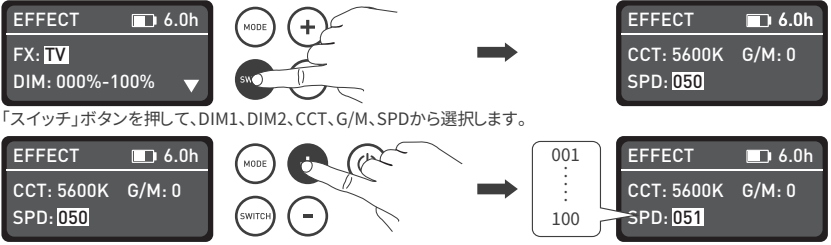

" ■ "■ "を押して、必要な値を選択します。

(11) PAPARAZZI

 「スイッチ」ボタンを押してDIM、CCT、G/M、スピード(SPD)から選択し、「 」と「 」を押してDIM、CCT、G/M、 スピード(SPD)の値を調整します。

速度範囲: 001...100。

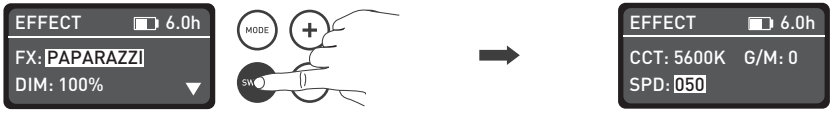

「スイッチ」ボタンを押して、DIM、CCT、G/M、SPDから選択します。

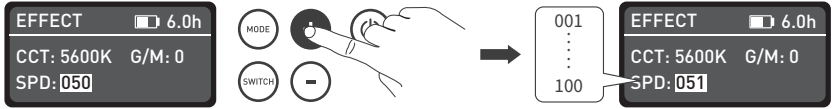

"△" "● "を押して、必要な値を選択します。

(12) CANDLE/FIRE

「スイッチ」ボタンを押して、DIM 1、DIM 2、CCT、G/M、スピード(SPD)から選択し、「 いと「 」を押して、DIM 1、DIM 2、 CCT、G/M、スピード(SPD)の値を調整します。

速度の範囲: 001 …100。

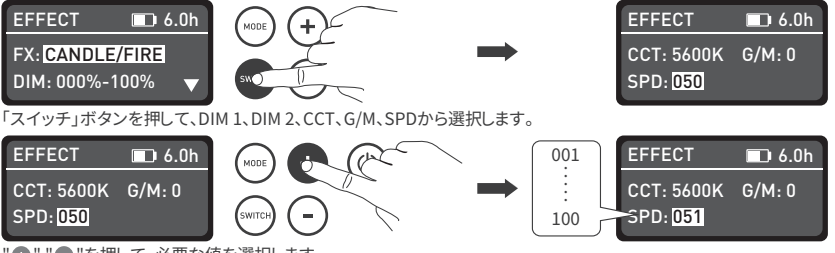

" ■ " ■ "を押して、必要な値を選択します。

(13) DISCO

「スイッチ」ボタンを押してDIM、カラー、スピード(SPD)から選択し、「 」と「 」を押してDIM、カラー、

スピード(SPD)の値を調整します。

色範囲: 03, 06, 09, 12, 15, 18, 21, 24 速度範囲: 001 …100。

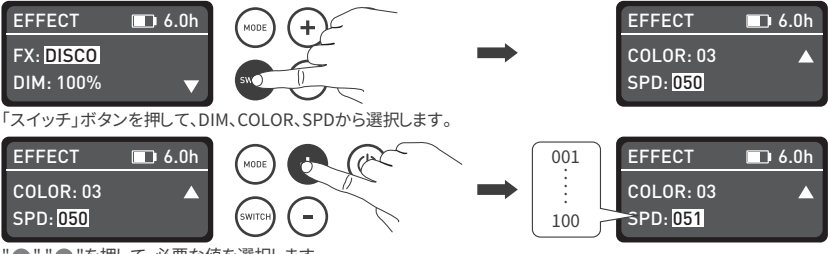

" ■ "■ "を押して、必要な値を選択します。

(14) BAD BULB

 「スイッチ」ボタンを押して、DIM、CCT、G/M、スピード(SPD)から選択し、「 」と「 」を押してDIM、CCT、G/M、 スピード(SPD)の値を調整します。

速度範囲: 001 …100。

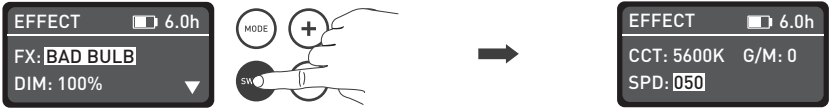

「スイッチ」ボタンを押して、DIM、CCT、G/M、SPDから選択します。

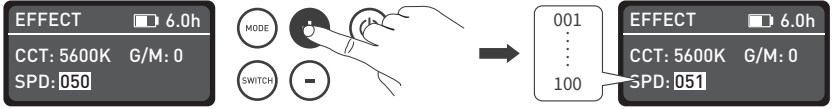

"△""●"を押して、必要な値を選択します。

(15) FIREWORK

「スイッチ」ボタンを押してDIM、Color、Speed(SPD)、Decavから選択し、「●」と「●」を押してDIM、

Color、Speed(SPD)、Decayの値を調整します。

色範囲: 03, 06, 09, 12, 15, 18, 21, 24 速度範囲: 001 …100 ディケイ範囲: 001 …100。

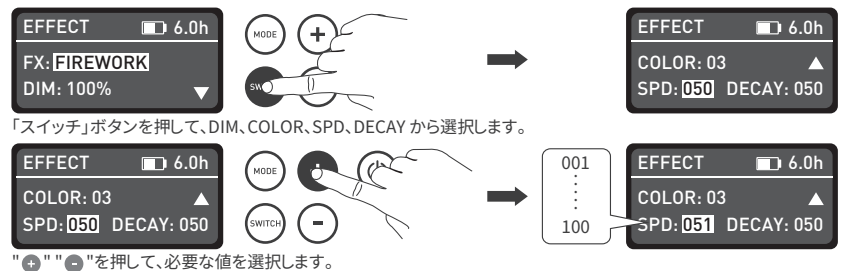

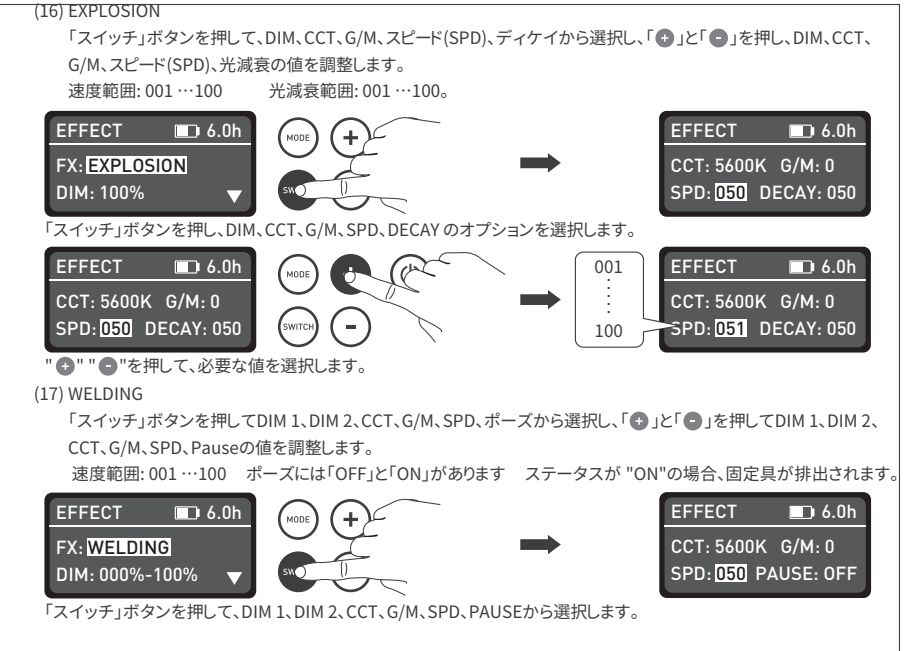

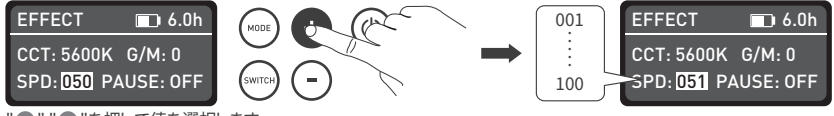

" ■ "■ "を押して値を選択します。

④メニュー

「スイッチ」ボタンを押してチャンネル、言語、バージョンから選択し、「 ■」と「 ■ 」を押してチャンネル(001~512) を設定後、言語を設定し、ファームウェアのバージョンをチェックします。

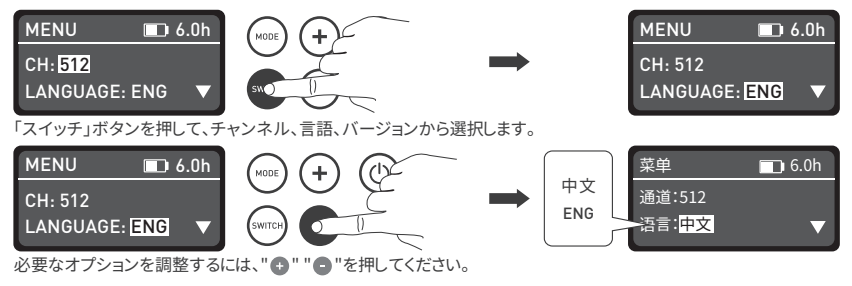

·点灯エフェクトと追加機能は、ファームウェアリリースで追加される可能性があります。

3. 「電源」ボタンを長押しすると消灯します。

# **■安全上の注意事項**

- 1. パッケージを開き、輸送中に引き起こされた損傷の有無をチェックしてください。破損している場合は使用せず、 購入した店舗またはメーカーに連絡してください。
- 2. 電源コードを過度の力で引き抜いたり、損傷を与えられたコードの使用をお控えください。
- 3. 雷源に取付前に、本製品が対応している雷圧であることを確認してください。
- 4. 掃除や使用しない際は照明の電源をオフにしてください。
- 5. ライトはお子様から離れた安全な場所で保管してください。

#### **■注意事項**

- 1. ライトの上に物を置かないでください。
- 2. 液体がライトに直接触れないよう、離れたところに設置してください(防水バッグは別売り)。
- 3. アルコールやガソリンなどの可燃物の近くにライトを置かないで下さい。
- 4. ライトを清掃する際は少量の水か中性洗剤で湿らせた布で拭いてください。
- 5. 水に濡れる環境や極端な温度下では使用しないでください。
- 6. お客様自身で修理をすると保証は無効になります。修理をする場合はお客様自身で行わず、

購入された店舗に相談して下さい。

#### **NANLITE**

# **■内容物**

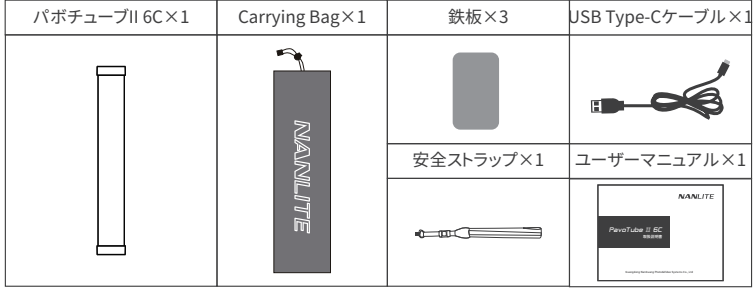

# **トラブルシューティング**

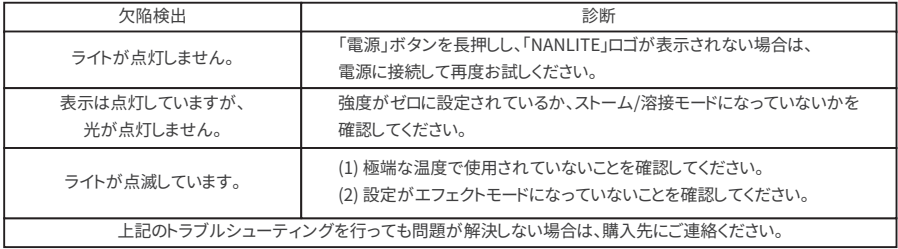

このマニュアルおよびすべてのデータは管理された条件下で作成され、印刷時点で正確な情報です。 設計/技術データの変更については、www.nanlite.com を参照してください。

# **NANLITE**

 $3 + 86 - 754 - 85751187$ 

 $\blacksquare$  +86-754-85300887

service@nanlite.com Zhanglin,324,Dongli Chenghai Shantou Guangdong China

www.nanlite.com